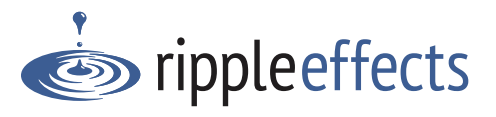

# **Get Going Fast: Student Interventions (***Ripple Effects for Teens, Kids***)**

## **First, get yourself going: customize student topic list and familiarize yourself with the program**

- Install programs/open web links in Chrome browser (See Get Going Fast Technology)
- From the login page, select "First time" button. Create an account with your own name. For your password, use the ADMIN PASSWORD that was provided with your letter of receipt
- Select "Customize" to review and edit student topic list. Once a topic has been blocked, it is blocked for all students

#### **Then, get your students going: create student accounts**

- From the login page, have student select "First time" and create an account with their name, middle initial if they have one, grade and password
- Encourage students to choose a password that is easy to remember since they can't be retrieved
- Both name and password are case-sensitive
- Once a student creates an account, they need to use the same name and password each time they sign in to any Ripple Effect program

# **Now, go! Let students explore the program**

- Have students start by clicking on the "Topics" or "Keys" buttons at the top of the screen, and scroll through the list to choose any topic
- Within a topic, they can click on any button at the bottom, in any order, to explore it
- If a button isn't lit up, that activity is not available for that topic and won't affect student scorecard
- Students MUST complete "Brain" (all sections), "Got It", and Profile" to get their points for each topic
- Students can use the "Scorecard" to see what topics and activities they've completed. Remind them that sensitive topics will only show as "Personal exploration"
- To maintain their privacy, students MUST QUIT out of the program when they are done
- Use the accompanying Data Viewer app to track student dosage and topic completion

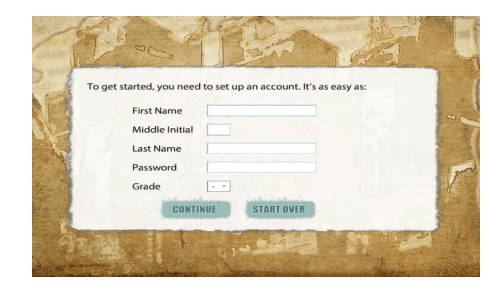

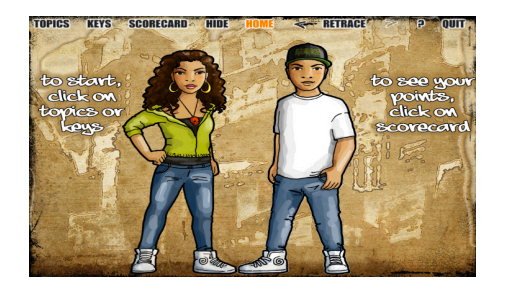

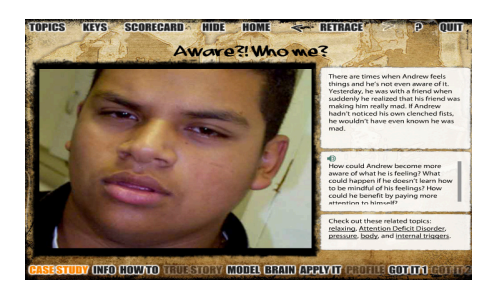

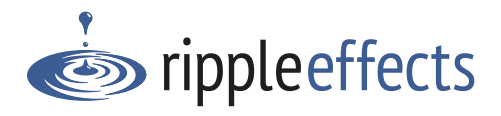

# **Make Ripple Effects Work!**

### **Create and prepare**

- Use the manuals at www.rippleeffects.com/teachers to create personalized scope and sequences
- Use the *Ripple Effects Planning and Assessment Kit* to create personalized student and school-wide plans
- Use *Screen for Strengths* (in *Planning and Assessment Kit*) to evaluate students self-perception of strengths
- Use *Respect for Persons* (in *Planning and Assessment Kit*) to gain valuable insight into your community

#### **Set clear and high expectations**

When you introduce the program, let students know you expect everyone to succeed. Set clear guidelines for what they will complete in the program. If you have created a personalized plan, share it with the student

## **Use the program effectively**

- Invite, recommend or require students use the program, depending on setting. Always require in discipline settings
- Maximize teachable moments; direct students to use the program as challenges come up
- Check compliance have student show their scorecard; use accompanying Data Viewer app
- Walk the talk; model what you and the program are teaching
- Allow and encourage students to self direct their own learning on the program and privately explore reasons behind behavior
- Respect privacy; don't hover or refer to areas of private exploration

#### **Reinforce consistently**

- "Catch" what learners do right. Use and track this with *Pounce* in the P*lanning and Assessment Kit*, or simply notify parents of positive changes in behavior through phone, text, email, or Eagle Eye postcards
- Point out successes related to content students have learned in the program.
- Encourage students to call out their peers' success in problem solving
- Recognize positive behavior with group rewards when appropriate and private individual recognition

#### **Get support and keep at it**

- Use the implementation resources at www.rippleeffects.com/teachers
- Ask for help if the technology isn't working, have questions about the installation process, or would like further implementation support:

Email: support@rippleeffects.com or call: 888-259-6618